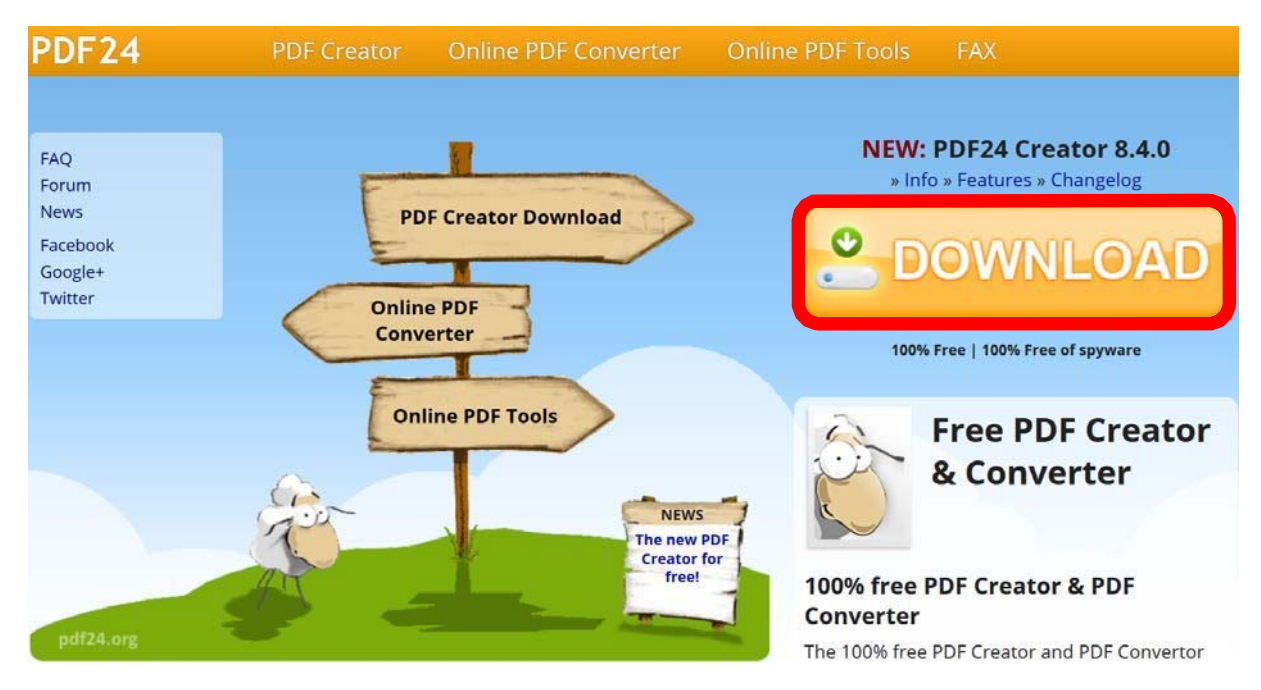

Access PDF24 by visiting https://en.pdf24.org/ and select Download:

Open your PDF document using a right mouse click ‐> Open with PDF24:

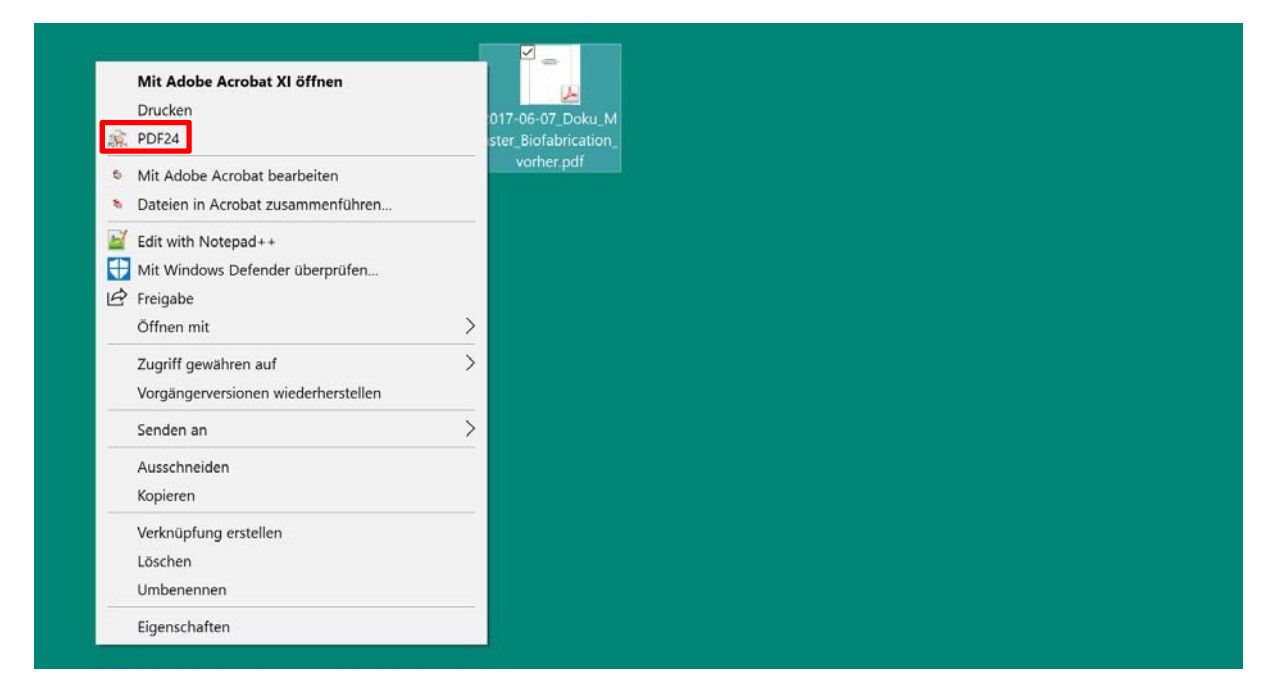

You can choose the language when installing the programme or at a later time under Settings on the bottom left:

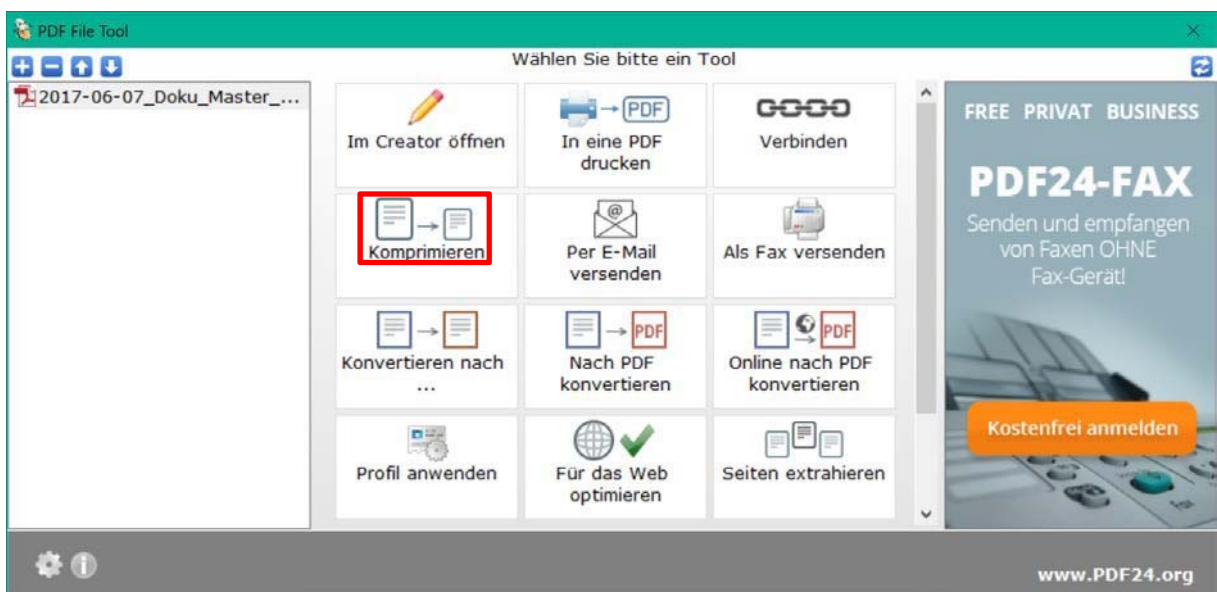

Afterwards, the file can be compressed by selecting "Compress"

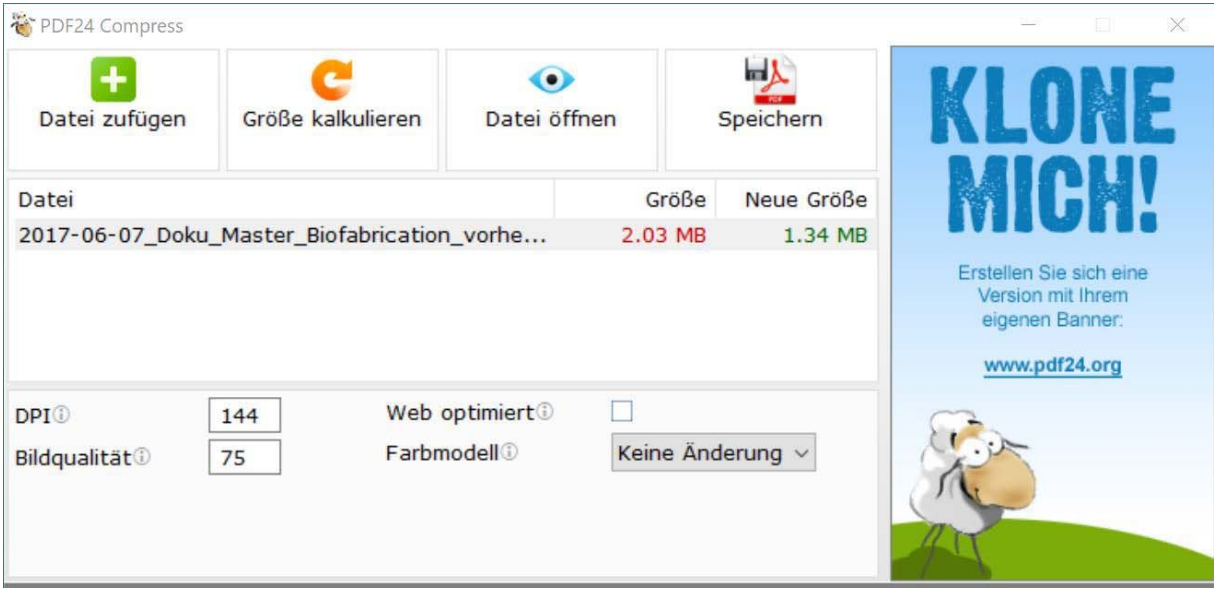

PDF24 displays the current size (2.03 MB) and the new size (1.34 MB). PDF24 checks in advance whether the DPI and image quality of the document can be optimized. By changing the DPI and image quality, you can make further improvements. The programme will calculate the new size if you select "calculate size". You can check the quality at any time by selecting "open file":

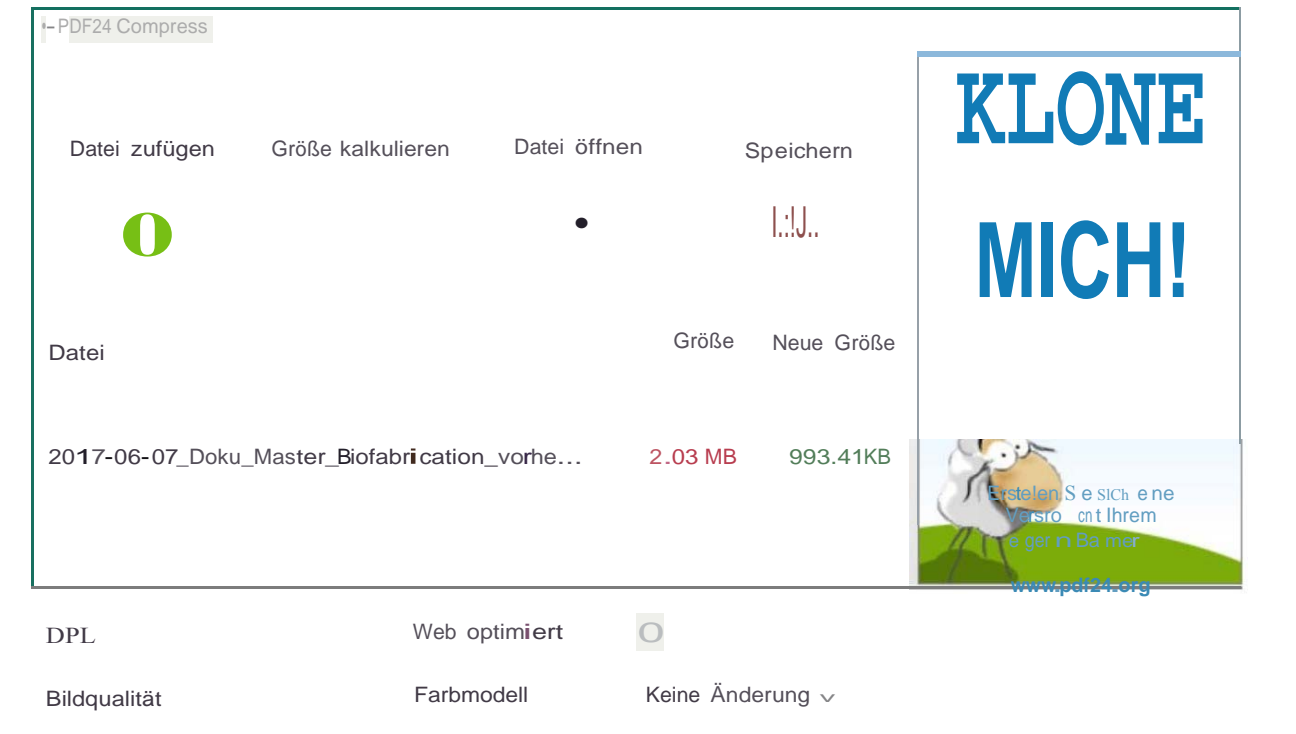